2024/05/15 15:37 1/1 Find the report directory

## Find the report directory

Maintenance → Agency setup → Branches → Reports Directory

This will show where the reports directory is for each Branch. The pathway structure should be similar to the following examples:

C:\IQX\reports
H:\testing\IQX\reports
\\ReportServer\IQX\reports - where the "\\" notation denotes a server name.

IQX picks up this link to enable reports to be run from a specific location.

Back to Online Users Guide Back to Reports

From:

https://iqxusers.co.uk/iqxhelp/ - iqx

Permanent link:

https://iqxusers.co.uk/iqxhelp/doku.php?id=ug8-1

Last update: 2017/12/01 16:35

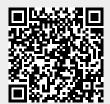